## <span id="page-0-1"></span>**Create a comment on an external Jira ticket**

On this page

[Configuration](#page-0-0) | [Related use cases](#page-1-0)

## Use case

For this use case we will consider having two Jira instances. On transition of a ticket in one of the instances, we want to write the **status of the transitioned issue** as **a comment** on the linked external ticket.

<span id="page-0-0"></span>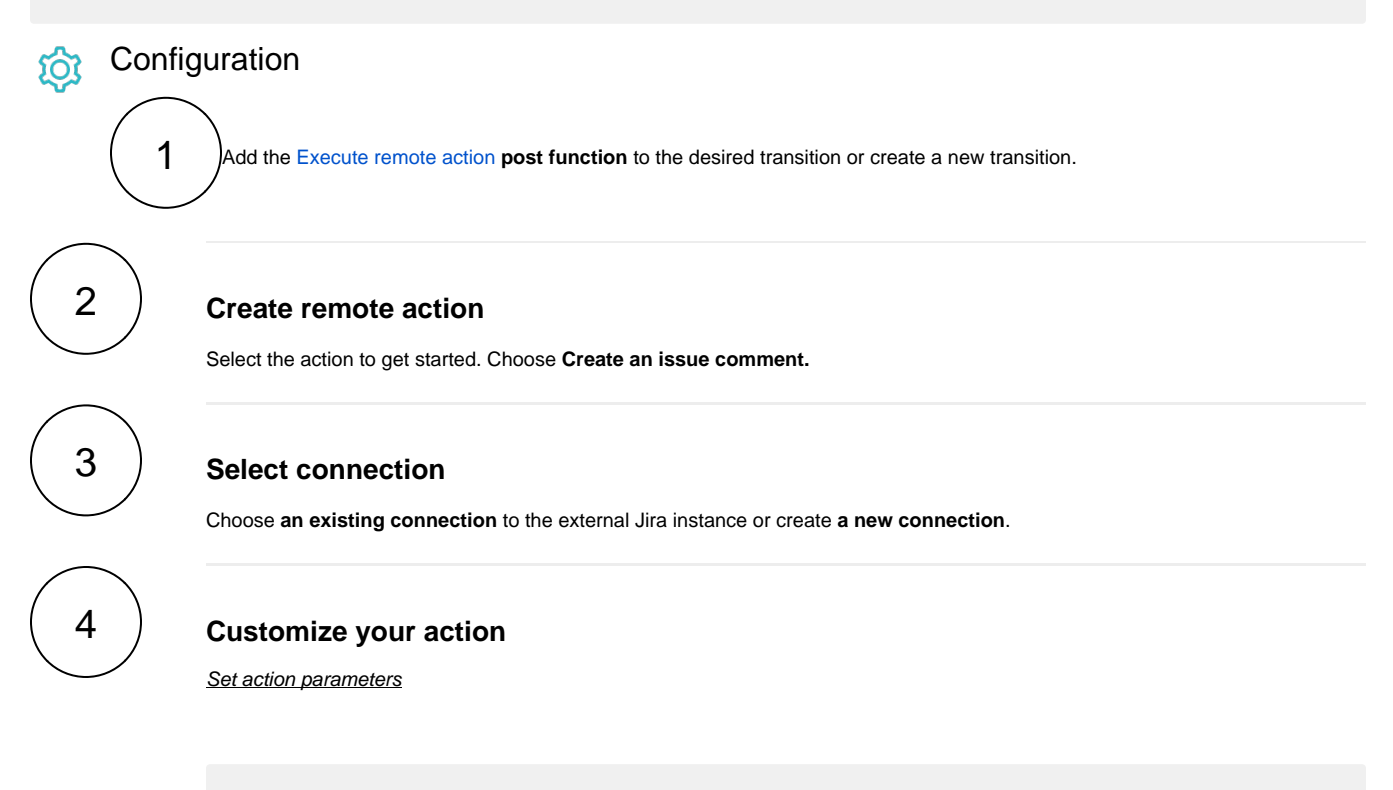

The values used below are created for the **example** only. Please **provide real input** from your instance for making the use case realistic.

1

## **Issue key**

Set it manually using the expression editor as follows, assuming the external issue has the key ISSUE-1:

ISSUE-1

2

**Comment text** Choose **Issue status.** From the used template, you can retrieve the **Comment ID** and/or the **Comment author** and save them in any field.

**Optionally**, you can use the **Update issue fields (optional)** section to save the **response body** or **parts** of it into some field.

Related use cases

<span id="page-1-0"></span>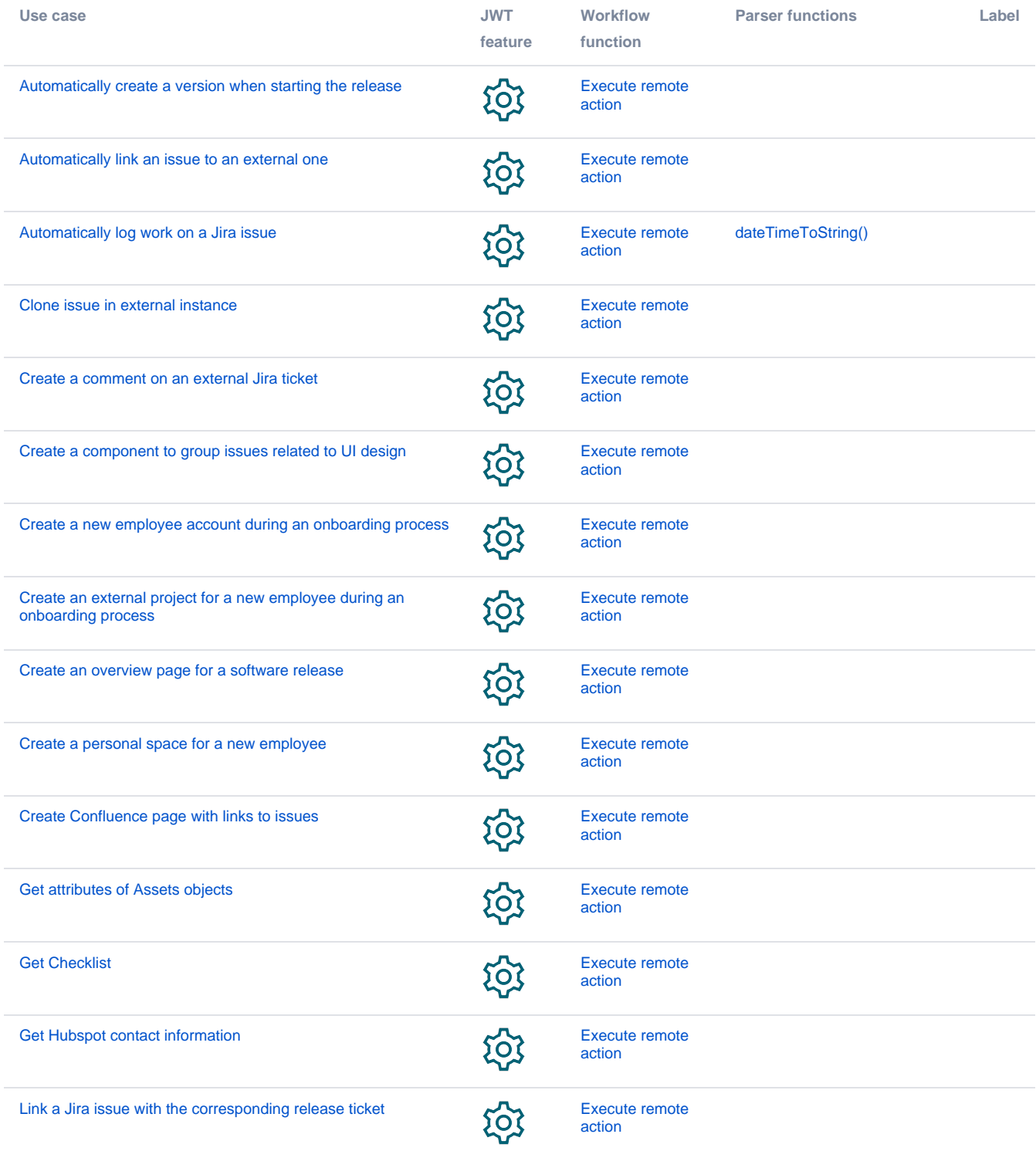

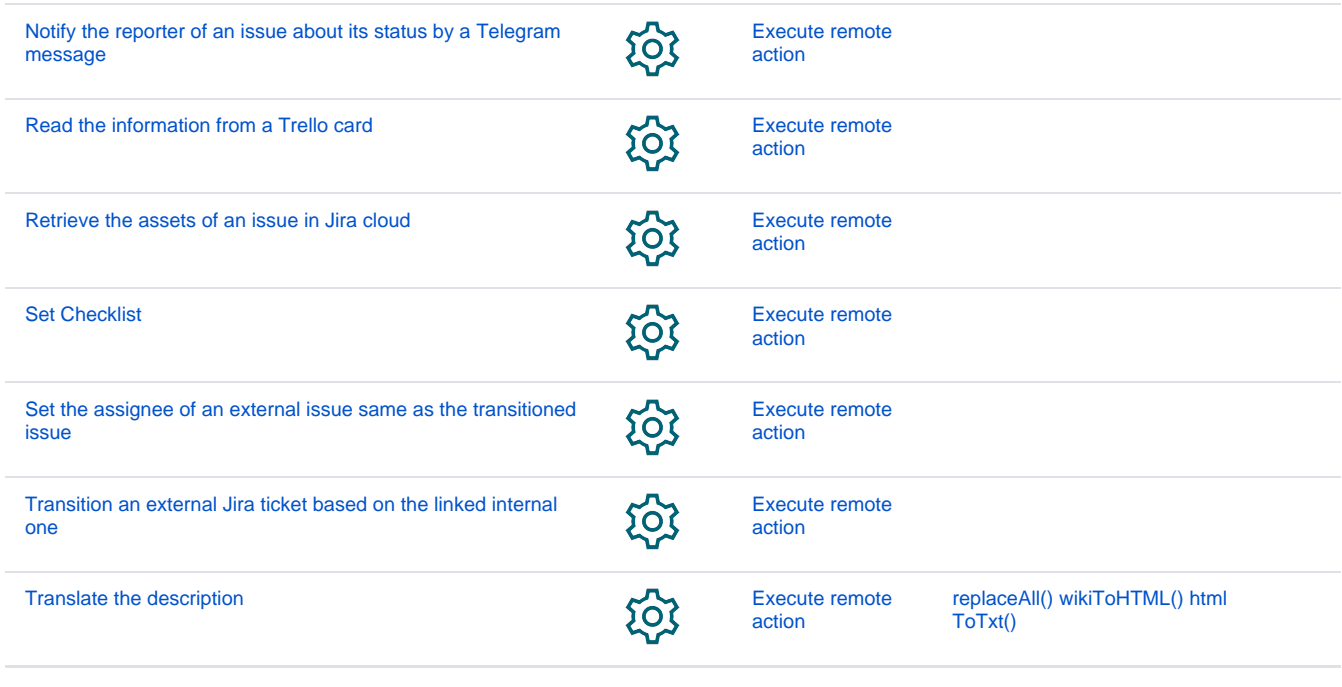

If you still have questions, feel free to refer to our [support](https://apps.decadis.net/display/DECADIS/Support) team.